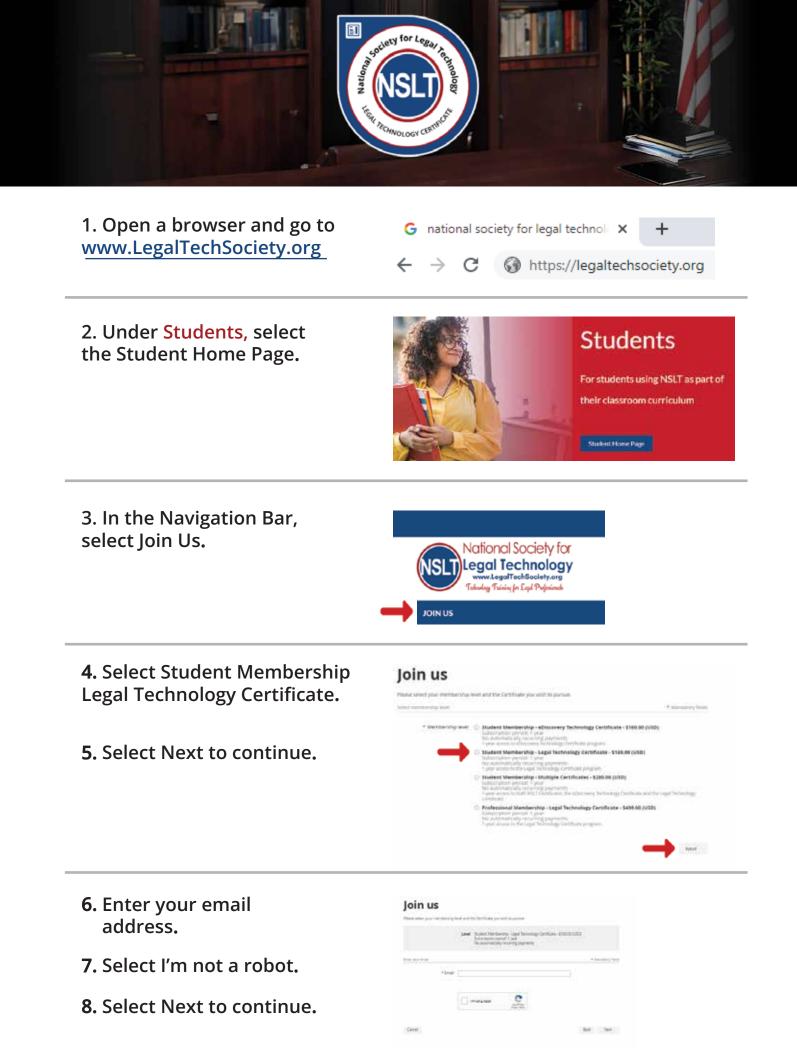

**9.** Provide your information to complete the application.

**10.** Enter your single-use discount code. Press Next to continue.

|                      | Subra                 | nt Membership - Legal Tech<br>option periodi 1 year<br>domatically recurring paym | nology Cemticade - \$150.00 (USC<br>end |                      |
|----------------------|-----------------------|-----------------------------------------------------------------------------------|-----------------------------------------|----------------------|
| W in approaches form |                       |                                                                                   |                                         | * Internative Fields |
| *Fest name           |                       |                                                                                   |                                         |                      |
| *Last name           |                       |                                                                                   |                                         |                      |
| Email                | iampin@gmail          | ann.                                                                              |                                         |                      |
| *Ptione              |                       |                                                                                   |                                         |                      |
| *School              | West Service Do N     | a direct                                                                          |                                         |                      |
| * Grade Level        | Hitus Creater (and)   | مر المحمد الم                                                                     | ¥                                       |                      |
| * Instructor's name? | White is place in the |                                                                                   |                                         |                      |
| Discount code        |                       |                                                                                   |                                         |                      |
| Enter discourt code  |                       |                                                                                   |                                         | -                    |

11. Review and Confirm.

## Join us

Trease select your membership level and the Certificate you wan to pursue.

| QF. | <b>Review</b> an | d confirm                                                                                                    |
|-----|------------------|----------------------------------------------------------------------------------------------------|
|     |                  | Student Mendership - Lage Technologi Centicate - \$160,00(U)<br>Scooraption period: 1 year<br>No automatically vecuring payments |

Central

Box Certim

12. Check your email inbox for the email you just received that contains your website login credentials.

13. Next, follow the instructions To Register and Access the NSLT Learning Portal.

If you need assistance, please email: <u>Admin@LegalTechSociety.org</u>

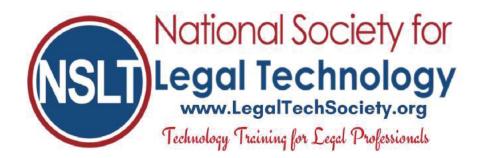

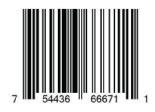